# Mac OS 10.1용 Cisco VPN Client 3.5 이상 설치 및 제거

### 목차

[소개](#page-0-0) [사전 요구 사항](#page-0-1) [요구 사항](#page-0-2) [사용되는 구성 요소](#page-0-3) [표기 규칙](#page-0-4) [VPN 클라이언트 설치](#page-1-0) [사용자 프로필의 위치](#page-7-0) [VPN 클라이언트 제거](#page-8-0) [관련 정보](#page-8-1)

## <span id="page-0-0"></span>소개

이 문서에서는 Mac OS 버전 10.1에서 Mac용 Cisco VPN Client 버전 3.5를 설치하고 제거하는 방법 에 대한 단계별 지침을 제공합니다.

Mac OS용 최신 VPN 클라이언트 버전을 다운로드하려면 [소프트웨어 센터](http://www.cisco.com/cgi-bin/tablebuild.pl/darwin)[\(등록된](http://tools.cisco.com/RPF/register/register.do) 고객만 해당)를 참조하십시오.

### <span id="page-0-1"></span>사전 요구 사항

#### <span id="page-0-2"></span>요구 사항

이 문서의 절차는 Mac OS 10.1 하드 드라이브에서 구현되어야 합니다.

#### <span id="page-0-3"></span>사용되는 구성 요소

이 문서의 정보는 아래 소프트웨어 및 하드웨어 버전을 기반으로 합니다.

- Cisco VPN Client 3.5
- Mac OS 10.1

참고: 이 샘플 컨피그레이션을 Mac OS X 10.2와 함께 사용하려면 Cisco VPN Client 3.6 이상을 실 행해야 합니다.또한 Mac OS X 10.2를 실행할 때 Mac 버전 3.6용 VPN 클라이언트는 인터페이스 en1(Apple AirPort WiFi) 카드에서 작동하지 않습니다. 자세한 정보와 해결 방법은 버그 ID [CSCdy4112로](http://www.cisco.com/cgi-bin/Support/Bugtool/onebug.pl?bugid=CSCdy41127) 기록됩니다([등록된](http://tools.cisco.com/RPF/register/register.do) 고객만 해당).

#### <span id="page-0-4"></span>표기 규칙

문서 규칙에 대한 자세한 내용은 [Cisco 기술 팁 표기 규칙을](http://www.cisco.com/en/US/tech/tk801/tk36/technologies_tech_note09186a0080121ac5.shtml) 참조하십시오.

### <span id="page-1-0"></span>VPN 클라이언트 설치

.

Mac OS 10.1에 대한 레지스트리 변경이 필요한 VPN 클라이언트를 설치하려면 루트 모드여야 합 니다.

VPN 클라이언트를 설치하려면 다음 지침을 따르십시오.

1. 루트 사용자를 활성화하고 비밀번호를 설정하려면 다음 단계를 완료합니다.루트 모드를 활성 화합니다.일반 사용자로 Mac에 로그인합니다. 하드 드라이브 아이콘을 두 번 클릭합니다.애플 리케이션 > 유틸리티 > Netinfo Manager를 선택합니다

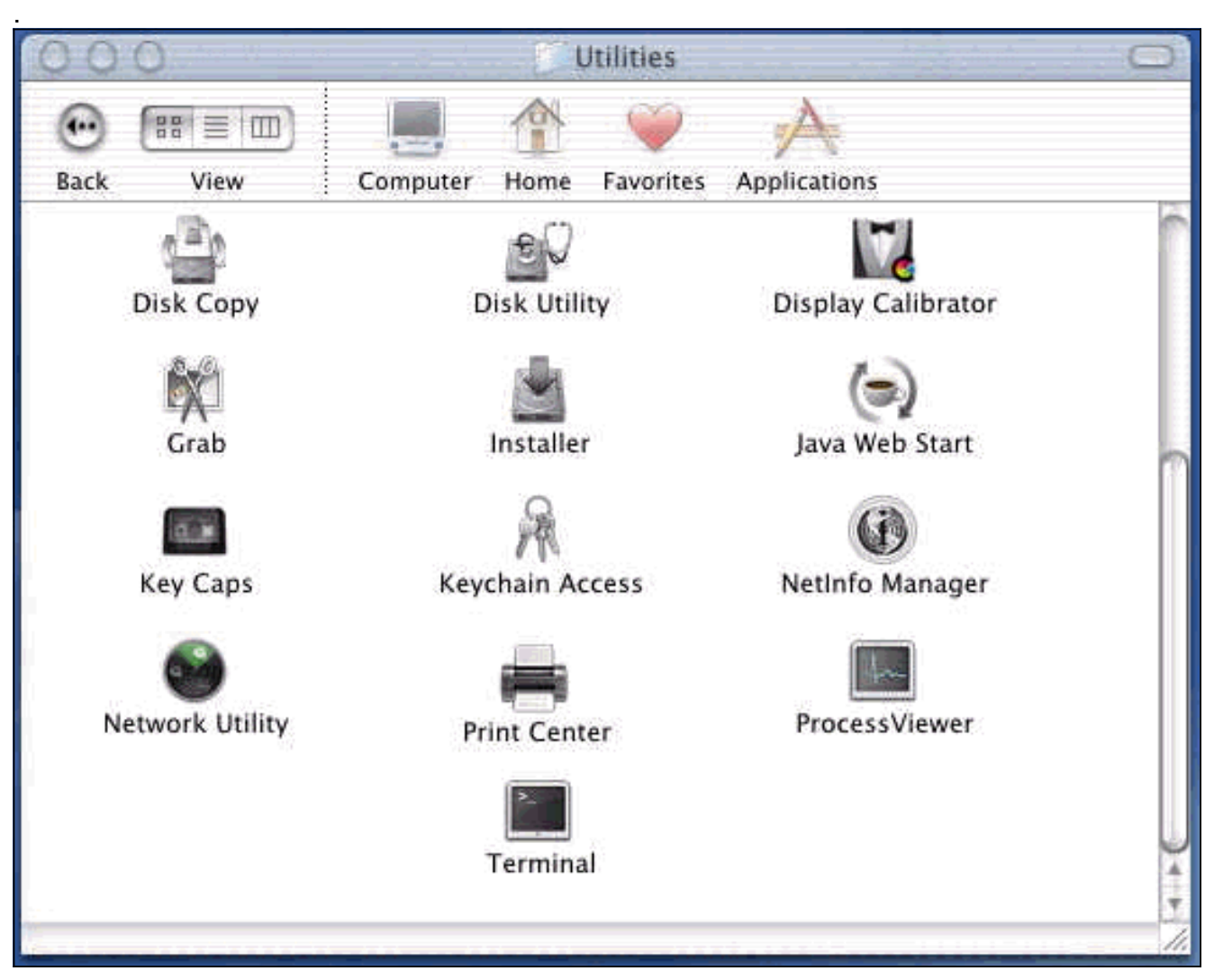

Netinfo Manager에서 Domain > Security > Authenticate를 선택합니다

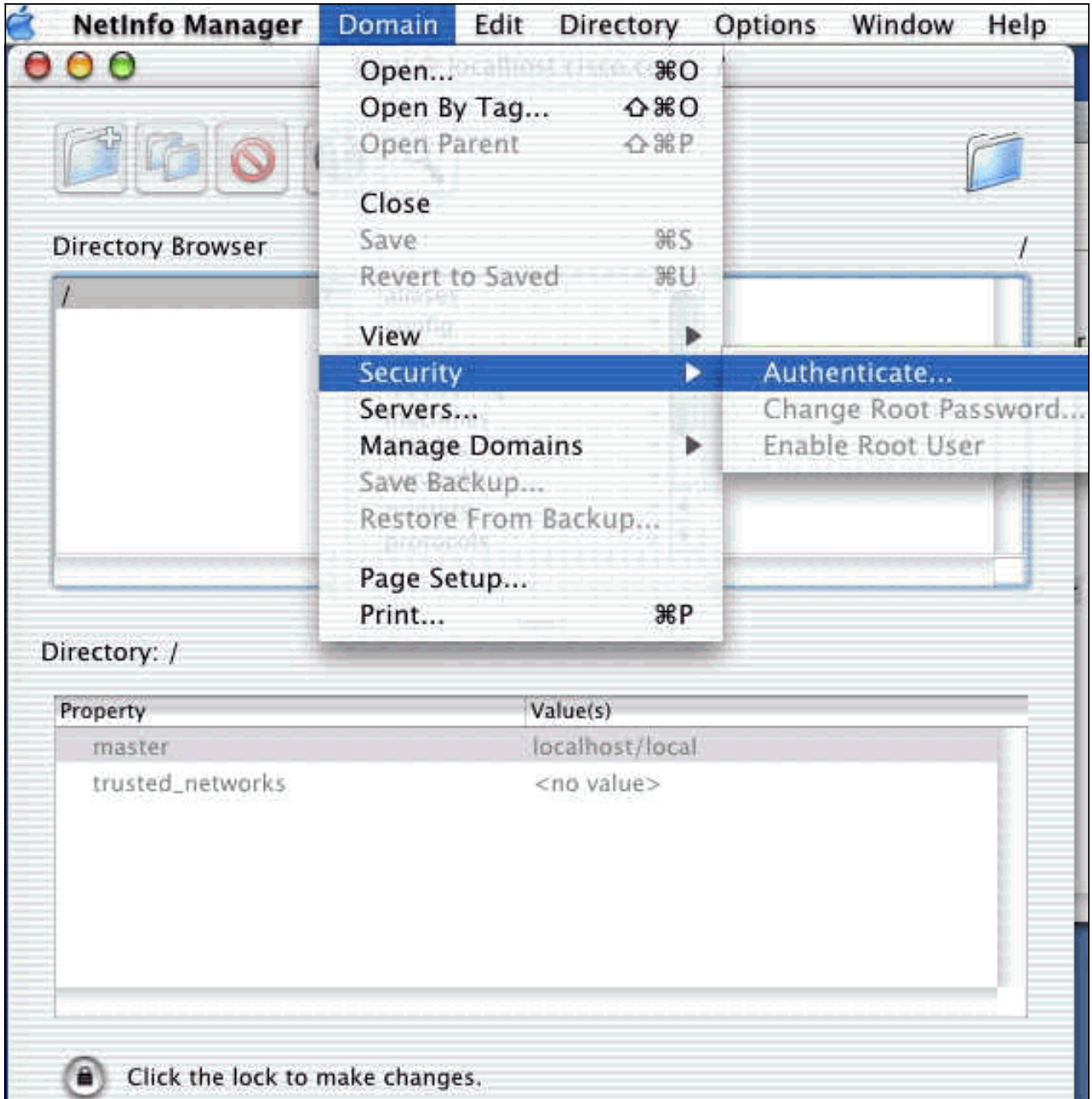

관리자 사용자에 대한 관리자 비밀번호를 입력하라는 프롬프트가 표시됩니다.관리자 사용자 는 관리자 계정을 생성한 사용자입니다.Netinfo Manager에서 Domain > Security > Enable Root User를 선택합니다

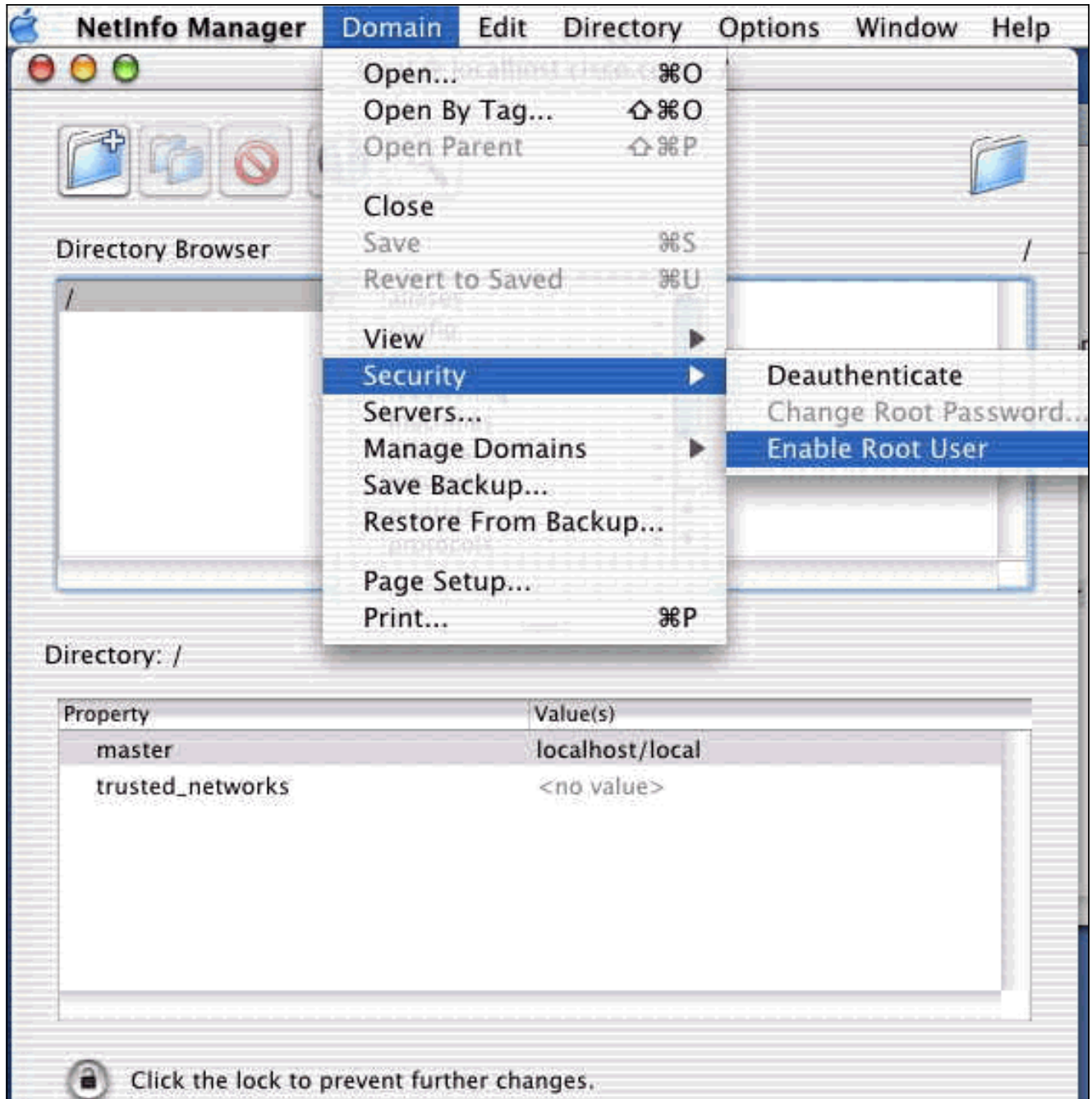

루트 사용자를 활성화한 후 루트 사용자로 로그인합니다.

- 2. Cisco 웹 사이트에서 다운로드한 VPN 클라이언트 TAR 파일을 찾아 TAR 이미지를 두 번 클릭 하여 압축을 해제합니다.파일은 데스크톱의 "vpnclient"라는 폴더에 저장됩니다.폴더에는 VPN 클라이언트를 설치 및 제거하는 데 필요한 파일이 포함되어 있습니다.
- 터미널 창에서 "cd \desktop/vpnclient"와 같은 디렉터리 "/" 폴더를 변경하고 Enter 키를 눌러 3.vpnclient 폴더로 이동합니다.그런 다음 ./vpn\_install을 입력하여 원하는 폴더에 VPN 클라이언 트를 설치합니다

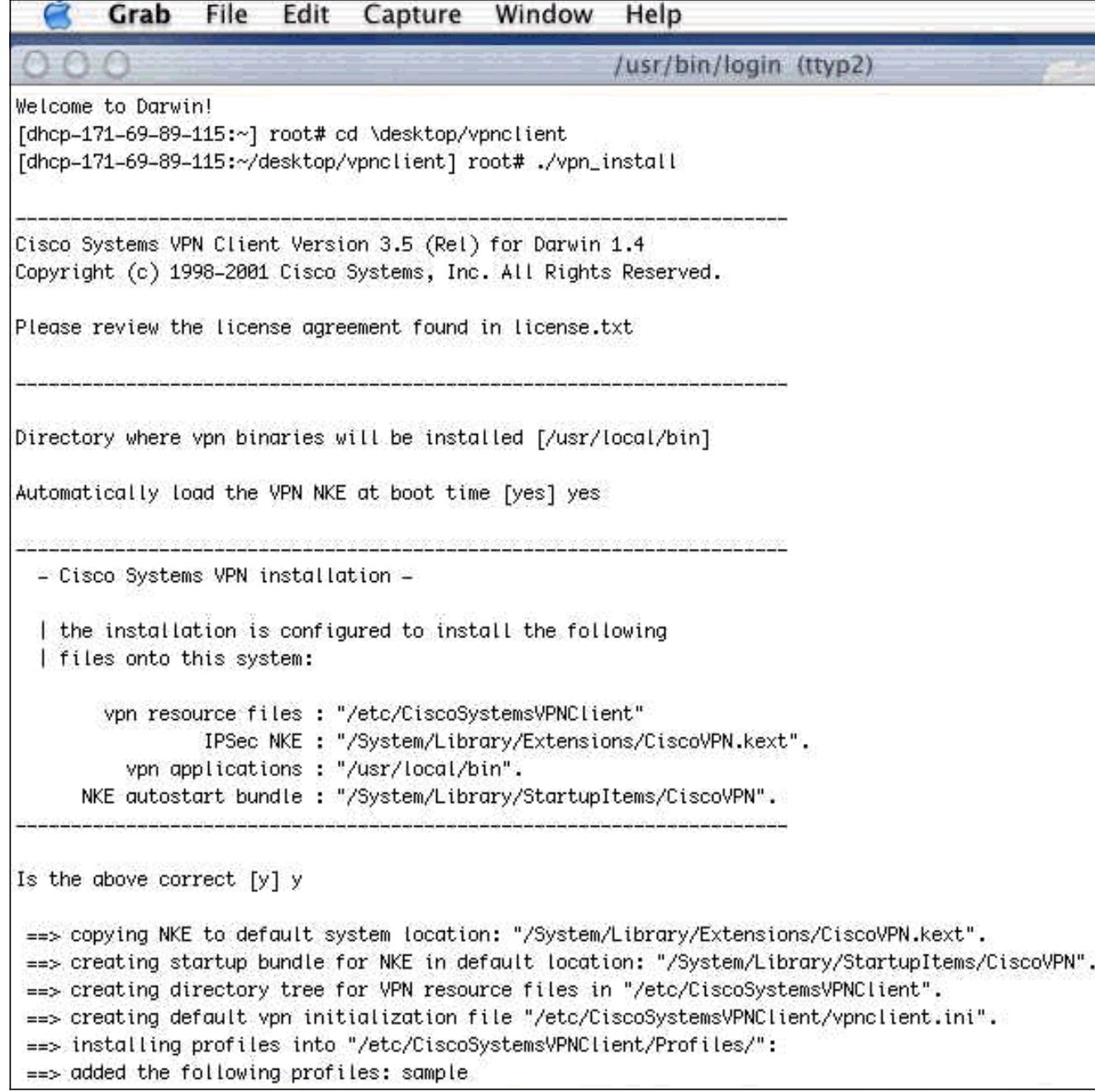

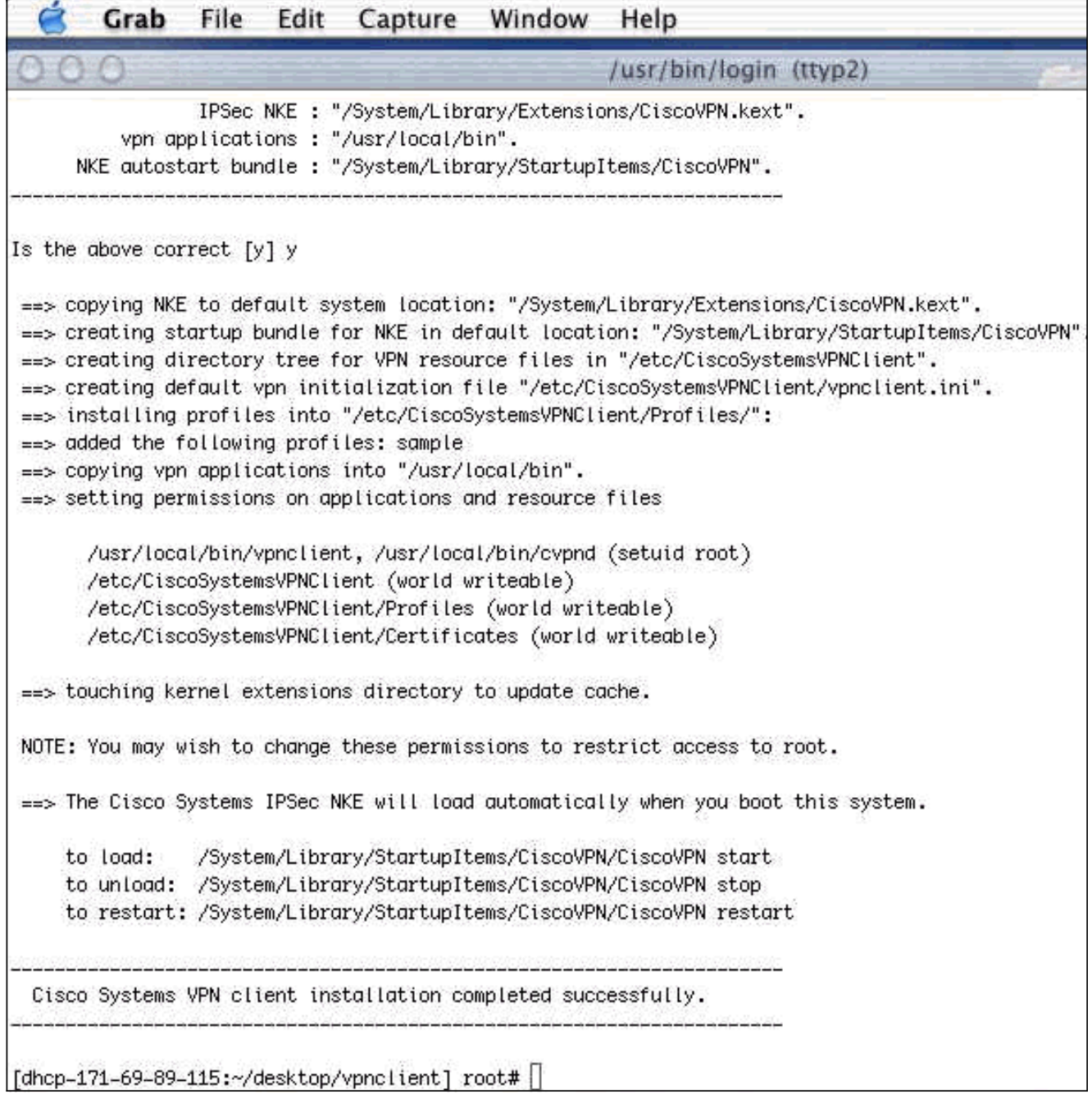

4. Applications(애플리케이션) > Security(보안) > Netinfo Manager(Netinfo Manager)를 선택한 다음 Domain(도메인) > Security(보안) > Disable Root User(루트 사용자 비활성화)를 선택하 여 루트 사용자를 비활성화합니다

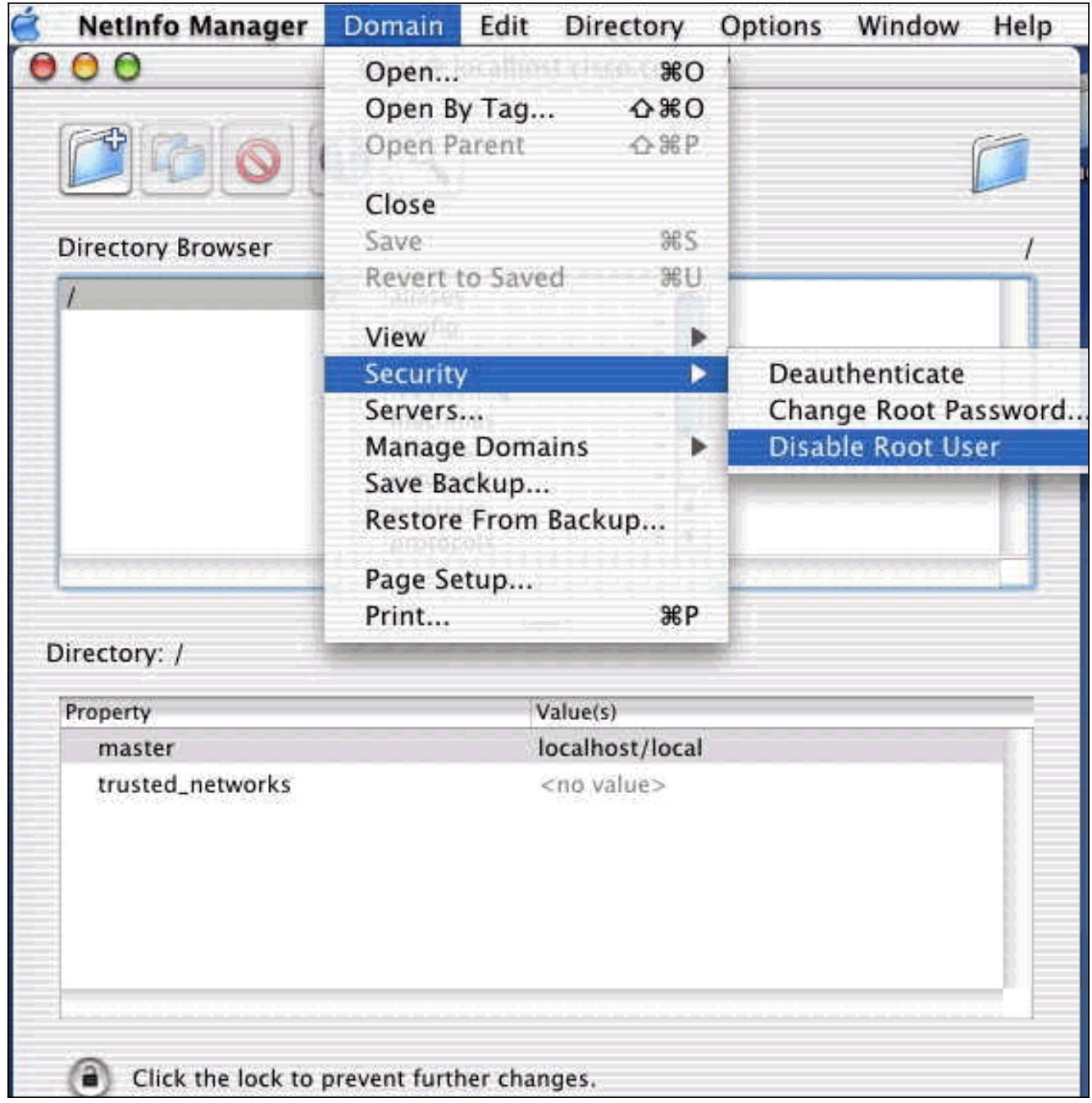

5. 루트 **사용자**를 인증하지 않으려면 Domain **> Security > Deauthenticate**를 선택합니다

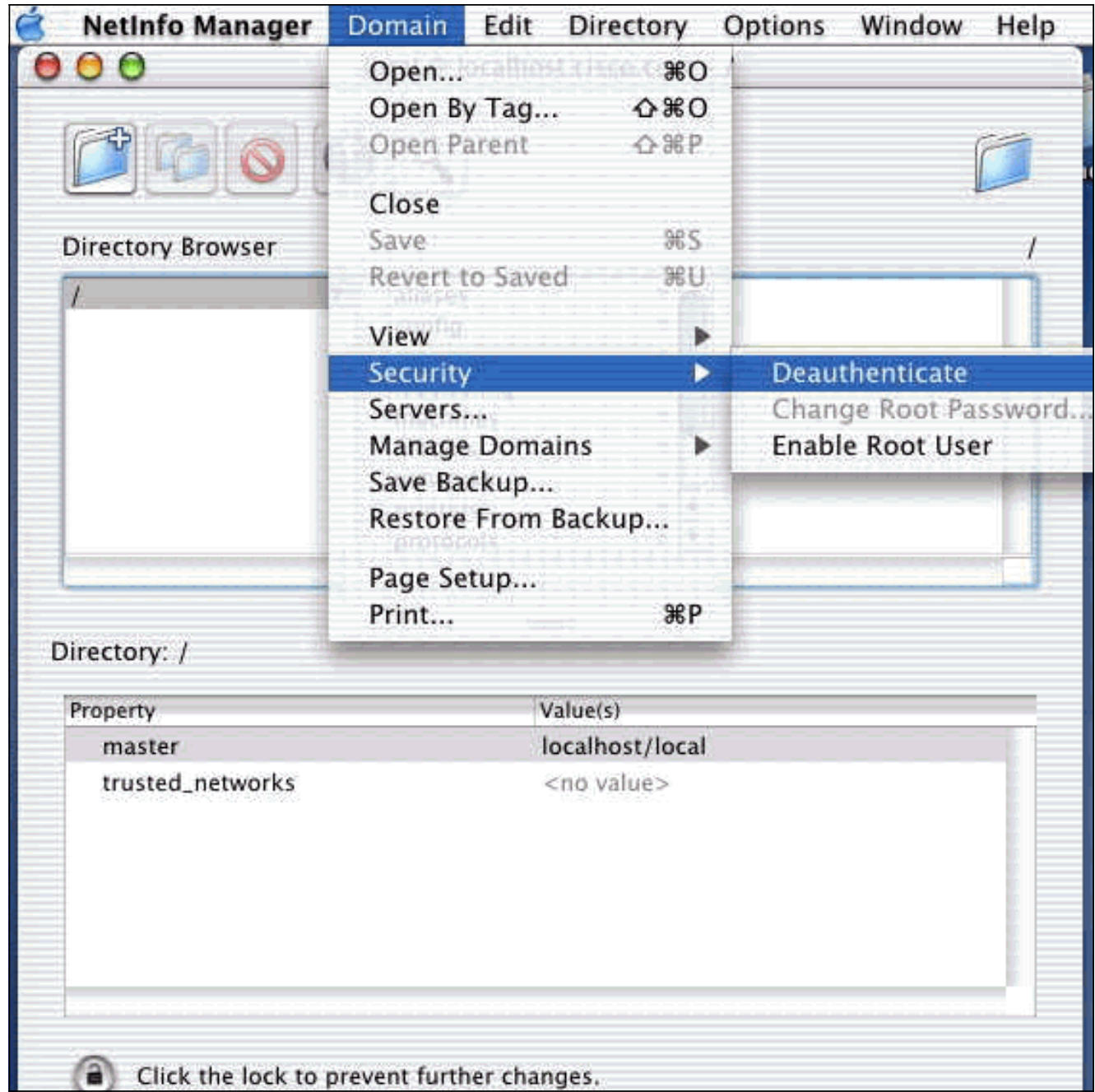

- 6. Netinfo Manager를 종료합니다.
- 7. Mac을 다시 시작하고 일반 사용자로 로그인합니다.이렇게 하면 VPN 클라이언트와 함께 설치 된 VPN 서비스가 시작됩니다.

#### <span id="page-7-0"></span>사용자 프로필의 위치

sample.pcf 파일을 수정하고 동일한 위치에 새 파일로 저장할 수 있습니다.

[dhcp-171-69-89-169:/etc/CiscoSystemsVPNClient/Profiles] root#**ls sample.pcf** [dhcp-171-69-89-169:/etc/CiscoSystemsVPNClient/Profiles] root# [main] Description=sample user profile Host=10.7.44.1 AuthType=1 GroupName=monkeys EnableISPConnect=0 ISPConnectType=0 ISPConnect= ISPCommand=

Username=chimchim  $Sav$ eUserPassword=0 EnableBackup=0 BackupServer= EnableNat=0 CertStore=0 CertName= CertPath= CertSubjectName= CertSerialHash=00000000000000000000000000000000 DHGroup=2 ForceKeepAlives=0

### <span id="page-8-0"></span>VPN 클라이언트 제거

VPN 클라이언트를 제거하려면 Mac 시스템 내에서 레지스트리 항목을 정리해야 합니다.루트 액세 스도 필요합니다.다음은 VPN 클라이언트 제거의 출력입니다.

- 1. 루트 모드를 활성화합니다.(이는 [VPN 클라이언트 설치의](#page-1-0) 1단계와 [동일합니다](#page-1-0).)
- 2. VPN 클라이언트를 제거합니다.

[dhcp-171-69-89-169:~/desktop] root#**cd vpnclient** [dhcp-171-69-89-169:~/desktop/vpnclient] root#**./vpn\_uninstall** ==> removing : /usr/local/bin/vpnclient ( VPN dialer ) ==> removing: /usr/local/bin/ipseclog ( VPN log viewer ) ==> removing: /usr/local/bin/cvpnd ( VPN daemon ) ==> removing: /usr/local/bin/cisco\_cert\_mgr ( VPN certificate manager ) ==> removing: /System/Library/StartupItems/CiscoVPN ( autostart feature ) ==> removing: /System/Library/Extensions/CiscoVPN.kext ( IPSec NKE ) ==> removing: /etc/CiscoSystemsVPNClient ( profiles, certificates, initfiles )

- 3. 루트 모드를 비활성화하고 인증하지 않습니다.(이는 <u>VPN 클라이언트 설치</u>의 4단계 및 5단계 [와 동일합니다.](#page-1-0))
- 4. Mac을 다시 시작합니다.

### <span id="page-8-1"></span>관련 정보

- [Mac OS X, 릴리스 4.0용 VPN 클라이언트 설치](http://www.cisco.com/en/US/products/sw/secursw/ps2308/products_user_guide_chapter09186a008015cffe.html?referring_site=bodynav)
- [Mac OS X, 릴리스 3.7용 VPN 클라이언트 설치](http://www.cisco.com/en/US/products/sw/secursw/ps2308/products_user_guide_chapter09186a00801011e6.html?referring_site=bodynav)
- [Mac OS X용 VPN 클라이언트 설치, 릴리스 3.5.1](http://www.cisco.com/en/US/products/sw/secursw/ps2308/products_tech_note09186a00800946f4.shtml?referring_site=bodynav)
- <mark>[IP Security\(IPSec\) 제품 지원 페이지](http://www.cisco.com/en/US/tech/tk583/tk372/tsd_technology_support_protocol_home.html?referring_site=bodynav)</mark>
- [Technical Support Cisco Systems](http://www.cisco.com/cisco/web/support/index.html?referring_site=bodynav)